## **Opening Web Version of Office Products**

Sometimes it is required to open the web version of office products such as teams or one-note. To do this, follow these steps:

## 1: Open up BrigHub and click on the "Office 365" link.

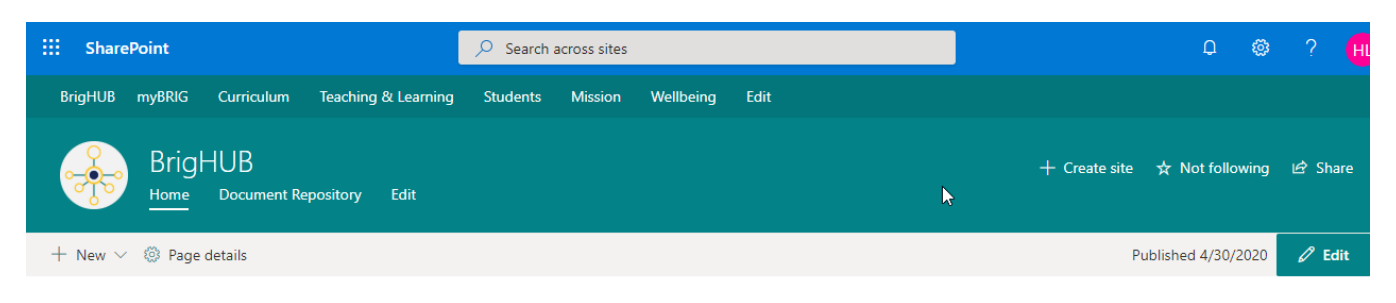

## **Welcome to BrigHUB**

Important information regarding COVID-19

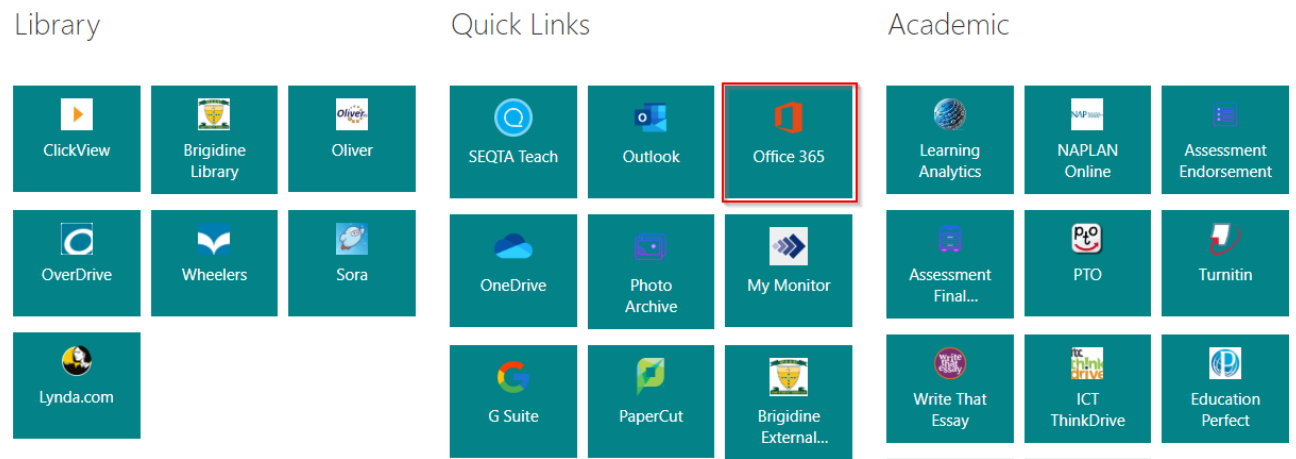

2: Press the 'All apps' button to expand the menu.

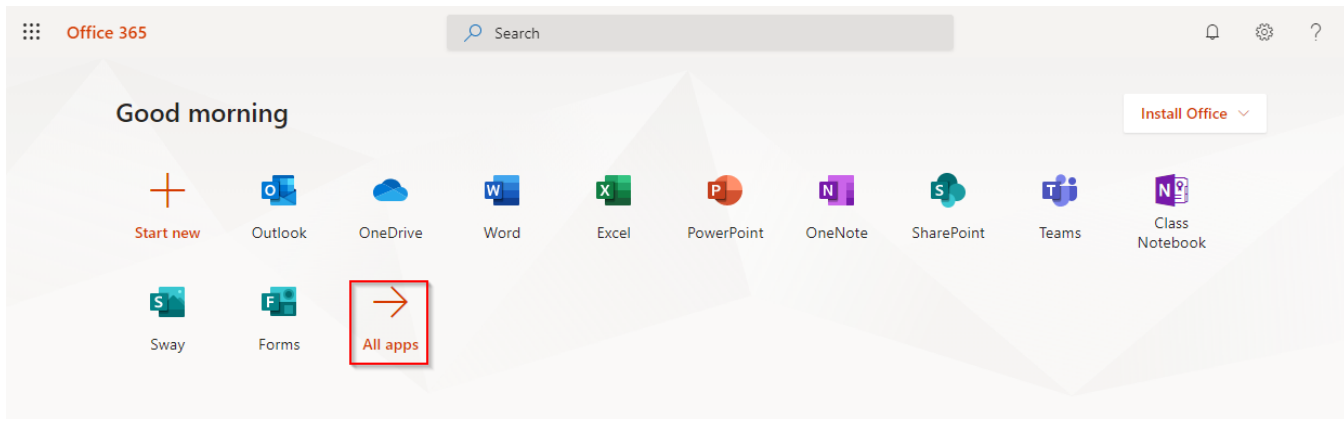

3: Click on the app you wish to open.

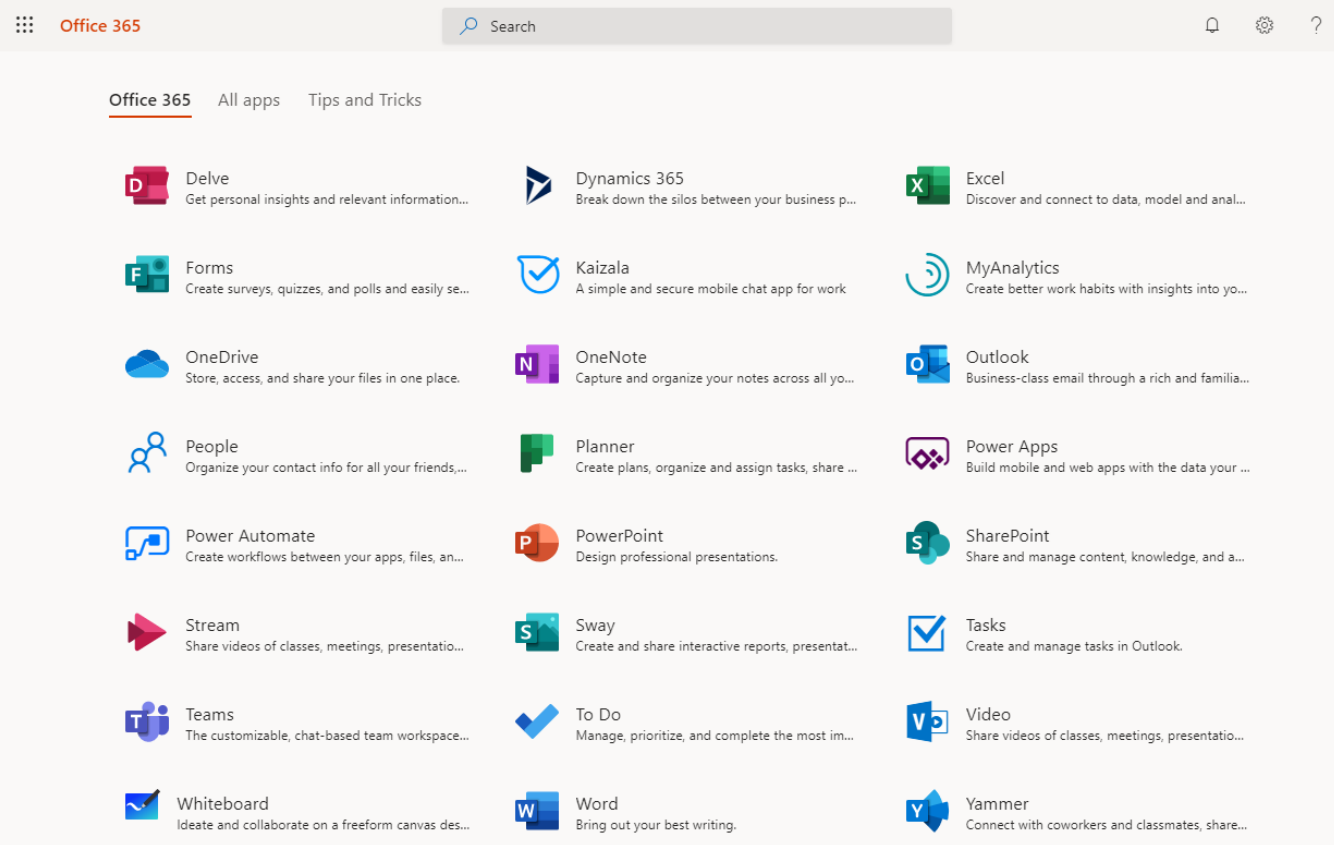